# Hierarchical File System Unload

# Utility

**Author: Bruce R. Wells z/OS Security Server RACF brwells@us.ibm.com Last updated: 3/29/2002**

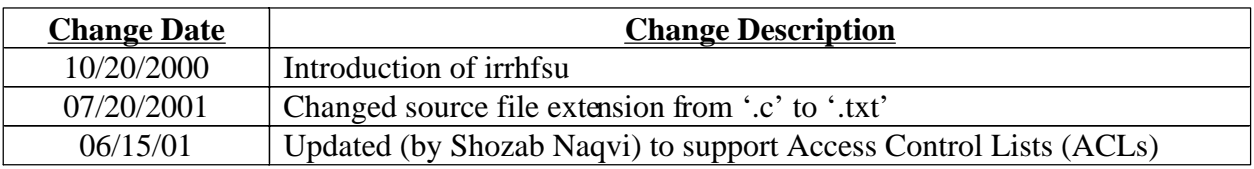

# **Background**

RACF currently provides the IRRDBU00 utility to unload the contents of the RACF database into a flat file suitable for viewing or loading into a relational database for querying. No such capability exists for the security data contained within the Hierarchical File System (HFS). This data is managed by RACF through a set of SAF callable services in a data area known as the File Security Packet (FSP). Some examples of the data contained within the FSP are: file permission bits, owning UID and GID, owner- and auditor-specified logging options, etc. This data, as well as additional data (see below) can now be unloaded using the HFS Unload Utility!

RACF also provides the IRRRID00 utility to remove user and group references from the RACF database. IRRRID00 can be used to delete references to specific user and groups, or can be run to locate references to users and groups which no longer exist. The UNIX find command can be used to locate files which are owned by a specific user or group, and can be used to locate files whose owner cannot be mapped to a RACF user or group. Shell command substitution can be used to issue a command, such as chown or rm, against the files located by find. Similarly, find can locate files with access control lists (ACLs) containing entries for a specific user or group, and command substitution can be used to remove these references using the setfacl command. The find command can also locate files with ACLs containing "orphaned" ACL references; that is, entries for UIDs ad GIDs which can not be mapped to RACF user or group profiles. However, the find output is not useful for removing these references, because the UID or GID is not reported as part of the output. In order to provide coverage for this feature of IRRRID00, the HFS Unload Utility can be invoked with a parameter which results in deletion of orphaned ACL entries.

# **Package Contents**

This package contains

- $\bullet$ This README file
- irrhfsu.c the source code for the utility
- RACHFSTB sample DB2 table definition statements
- RACHFSLD sample DB2 load statements

# **Installation Instructions**

Once the package has been downloaded from the web, you must transfer the source code to the HFS in the directory of your choice and compile it. In the following examples, we use /u/mydir/tools. The compiler options you specify will depend on what release level you are on. From the shell, in current working directory /u/mydir/tools:

## **c89 -o irrhfsu irrhfsu.c**

If you are on z/OS V1R3 or later, then you need to specify an additional compiler option in order to get the support for access control lists (ACLs):

## **c89 -Wc,TARGET\(0x41030000\) -o irrhfsu irrhfsu.c**

This creates the irrhfsu command. Set the permission bits for irrhfsu as appropriate.

Note: when transferring the file from your PC to the host, do so in text mode, not binary mode. If you use IBM eNetwork Personal Communications for the file transfer, make sure the code page is set to "1047 United States", or the file may not compile on the host. In general, using ftp is probably the simplest approach.

# **Disclaimers, etc.**

This program contains code made available by IBM Corporation on an AS IS basis. Any one receiving this program is considered to be licensed under IBM copyrights to use the IBM-provided source code in any way he or she deems fit, including copying it, compiling it, modifying it, and redistributing it, with or without modifications, except that it may be neither sold nor incorporated within a product that is sold. No license under any IBM patents or patent applications is to be implied from this copyright license.

The software is provided "as-is", and IBM disclaims all warranties, express or implied, including but not limited to implied warranties of merchantibility or fitness for a particular purpose. IBM shall not be liable for any direct, indirect, incidental, special or consequential damages arising out of this agreement or the use or operation of the software.

A user of this program should understand that IBM cannot provide technical support for the program and will not be responsible for any consequences of use of the program.

# **Introducing irrhfsu - the HFS Unload Utility**

The irrhfsu utility will unload HFS file data in a manner which is complimentary to IRRDBU00. It can report on files residing within the currently mounted file system structure. It runs in the shell and creates a record for every file/directory in the HFS subtree (s) which is passed into the utility as an argument. It will unload the FSP data, as mentioned above, plus additional data provided by the C stat() routine (for example: creation date, last access date, inode, number of links, etc), as well as the contents of any ACLs which may exist for the file or directory. See below for specification of record format. The utility comes with sample load and table definitions for use with DB2.

The irrhfsu utility can also be used to delete ACL entries containing UIDs and GIDs which cannot be mapped to RACF user or group profiles ("orphaned" ACL entries). This ability corresponds to the ability of RACF's IRRRID00 utility to delete references to users and groups which no longer exist in the RACF database.

Irrhfsu can be executed from within an interactive shell environment, or from JCL using the BPXBATCH utility.

# **Authorization Required**

The invoker must have read and search permission to each directory containing the files to unload. Thus, a general user can use irrhfsu against her own files.

In order to run against files you do not own, you will require either

- $\sqrt{\text{UID 0}}$
- $\overrightarrow{R}$  READ access to the BPX.SUPERUSER profile in the FACILITY class so you can switch to superuser mode via the "su" command before running the tool.
- á READ access to the SUPERUSER.FILESYS profile in the UNIXPRIV class (only available on V2R8 or above)
- $\overline{V}$  The RACF AUDITOR attribute
- á READ access to SUPERUSER.FILESYS.CHANGEPERMS if you are using irrhfsu to delete orphaned ACL entries.

You will also require write access to the file or data set you are using for output.

# **Syntax**

```
The syntax of irrhfsu is as follows:
irrhfsu [-c] [-f outputfile] dir1 [dir2 ...]
Where
```
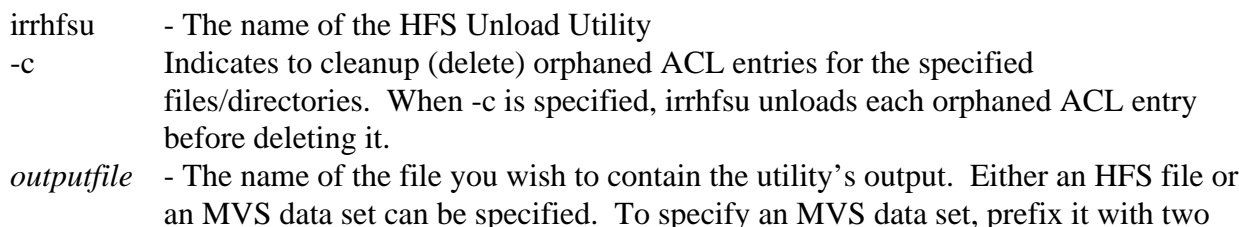

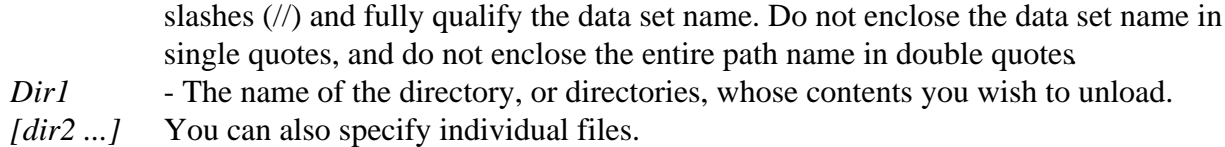

If -f *outputfile* is not specified, then irrhfsu will write output to stdout by default. Thus, it is not necessary to specify -f when output is directed to an HFS file (see Example 1 below). This is true even when using BPXBATCH, as it allows you to define a DD name for STDOUT, as long as it refers to an HFS file. The -f option is only required if you want output directed to an MVS data set, or when you wish to append the output to an existing file.

When irrhfsu opens the output file specified with -f, it does so in append mode. So, you can specify the MVS data set you use for IRRDBU00 output and the data from both utilities will be combined and ready for use.

The output file is opened with recfm=vb and lrecl=4096. If the output file does not exist, it will be created. If the output file is an MVS data set, and it has already been pre-allocated and catalogued, then the data set attributes must be consistent with recfm=vb and lrecl=4096 or an fopen() error will occur.

#### **Examples**

 In the following examples, it is assumed that the irrhfsu utility exists in the invoker's current working directory, when invoked from the shell, and in the user's home directory when invoked from batch. You can install it anywhere you wish.

#### **Example 1 - From the shell, unload the contents of the entire file system to HfsuOutFile**

irrhfsu / > HfsuOutFile

Using the redirection operator (>) stdout is directed to the file HfsuOutFile in the user's current working directory. Note that when using ">" to redirect stdout to a file, if the file exists its current contents will be overwritten. Use -f if you want to append output to an existing file.

#### **Example 2 - From the shell, remove orphaned ACL entries from the entire file system**

irrhfsu -c  $/$  > /dev/null

Note that when using irrhfsu to delete orphaned ACL entries, it will still perform the unload of security data. If you don't care about the unload output, then redirect stdout to the 'bit bucket', which is accomplished in UNIX by writing to the special file called /dev/null.

#### **Example 3 - From the shell, unload two directories to an MVS data set**

irrhfsu -f //BRWELLS.HFSU.OUTPUT /u/brwells/dir1 dir2/subdir

 In this example, the first directory to be unloaded is specified as an absolute path name, and the second directory is specified relative to the current working directory. Note that when specifying a relative path name, the file name will be ouput as a relative path name. Thus, subsequent queries may not be very helpful in identifying the files for which you are looking. Relative path names may be sufficient for casual browsing of the output (such as in the following example), but you probably want to use absolute path names if you intend to run relational queries against the output.

# **Example 4 - From the shell, unload a single file to the display**

irrhfsu myfile

The security data for a single file will be output to the display, which is the default for stdout.

#### **Example 5 - From batch, unload the entire file system to the IRRDBU00 output data set**

 //BRWELLSL JOB '577018,B0011038','B.R.WELLS', // CLASS=2,NOTIFY=BRWELLS,MSGLEVEL=(1,1), // MSGCLASS=H //\*\*\*\*\*\*\*\*\*\*\*\*\*\*\*\*\*\*\*\*\*\*\*\*\*\*\*\*\*\*\*\*\*\*\*\*\*\*\*\*\*\*\*\*\*\*\*\*\*\*\*\*\*\*\*\*\*\* //HFSUNLD EXEC PGM=BPXBATCH,  $\#$  PARM='PGM irrhfsu -f /SYS1.IRRDBU00.OUTPUT  $\#$  //STDERR DD PATH='/u/brwells/hfsuerr', // PATHOPTS=(OWRONLY,OCREAT,OTRUNC), // PATHMODE=SIRWXU

 The irrhfsu utility may create error messages. This example directs stderr to a file in the user's home directory.

 Note that this example represents just one way in which to combine the output of IRRDBU00 with that of irrhfsu. Another method would be to write irrhfsu output to an HFS file, and then copy it to an MVS data set in another job step. You should implement the JCL in whatever manner best fits with your current procedure.

## **UID and GID Name Mapping**

For your convenience, each output record contains the UID and GID of the file owner, as well as the RACF user ID and group name to which they map. Same for the contents of ACL entries. The C routines getpwuid() and getgrgid() are used for this purpose. The irrhfsu program will locally cache id/name mappings to reduce calls to RACF. However, if your HFS contains UID/GID values which are unknown to RACF, then you should implement the UNIXMAP class, or application identity mapping (AIM), in order to eliminate lengthy searches of the RACF database. See z/OS Security Server RACF Security Administrator's Guide for instructions on setting up the UNIXMAP class. If you are on OS/390 V2R10 or higher, you can use AIM

instead of the UNIXMAP class. This involves running a RACF utility program named IRRIRA00 to define database index aliases for UIDs and GIDs. This method is preferred over the UNIXMAP class. See z/OS Security Server RACF System Programmer's Guide for details.

If neither UNIXMAP nor AIM is implemented, the mapping service invoked by getgrgid() and getpwuid() will scan USER and GROUP profiles until a match on the id is found, or the name space is exhausted. (This information will be cached so that subsequent requests for this id can bypass the RACF search. However, the caching algorithm by default only remembers the previous 10 ids encountered in the HFS, so the unknown id can fall out of the cache, and the exhaustive search will need to be performed again if that id is subsequently encountered. Note that you can modify the "maxcache" variable in irrhfsu to increase the number of id/name pairings maintained in the cache.) On the other hand, if UNIXMAP or AIM is active, RACF will stop immediately after checking for existence of the appropriate profile, and if not found, irrhfsu will leave blanks in the associated user ID or group name field.

As an alternative to implementing the UNIXMAP class or AIM, you can remove the mapping code from the C source file and recompile it yourself.

# **Record Type 0900 - HFS File Basic Data record**

The HFS File Basic Data record defines the basic information about an HFS file or directory within the currently mounted file system structure. There is one record per file. This table is consistent with the IRRDBU00 record formats documented in z/OS Security Server RACF Macros and Interfaces.

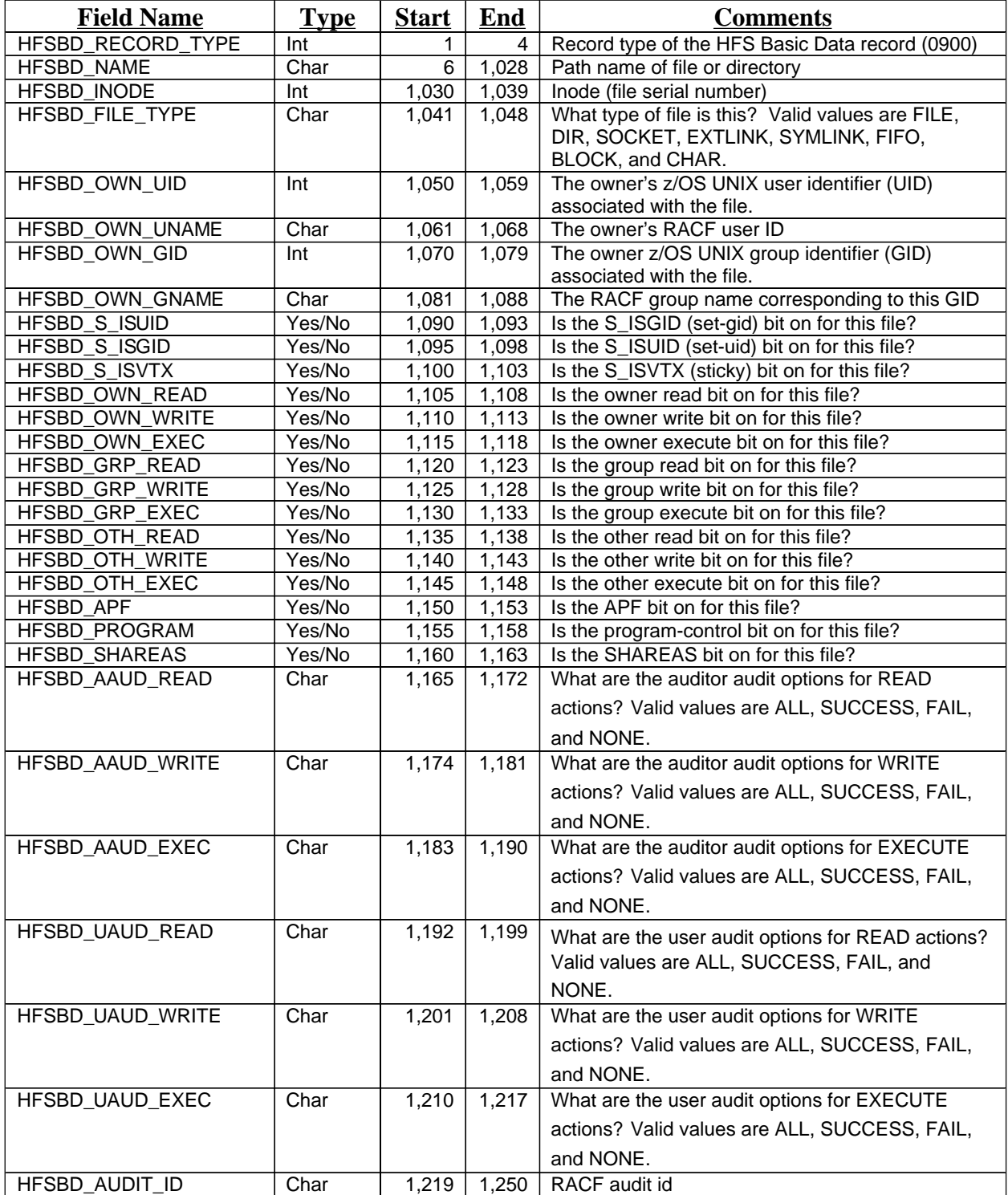

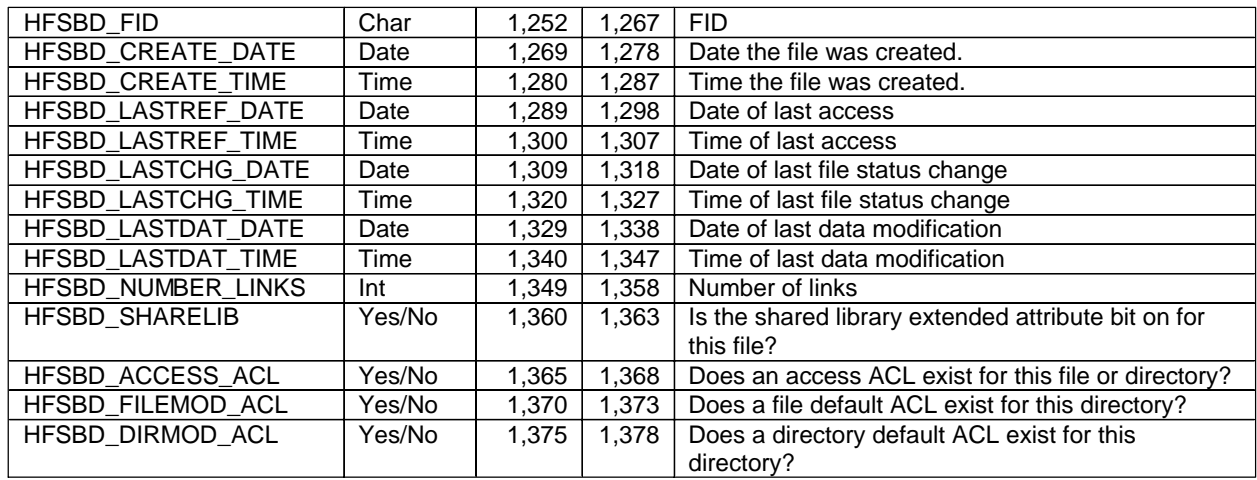

## **Record Type 0901 - HFS File Access record**

The HFS File Access record defines the users or groups who have specific access to HFS files via an access ACL. There is one record per file/authorization combination.

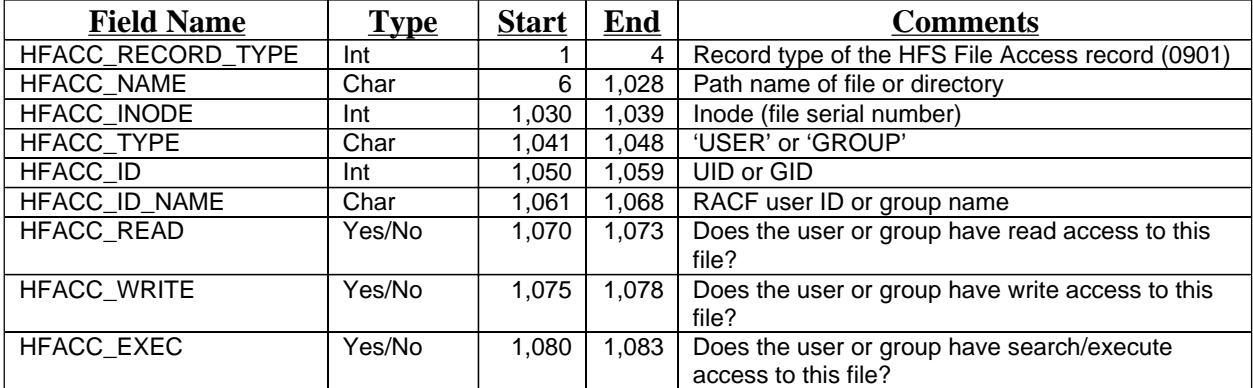

#### **Record Type 0902 - HFS File Default Access record**

The HFS File Default Access record defines the users or groups who are defined in a file default ACL, if one exists for a directory. There is one record per file/authorization combination. The mapping is the same as for record type 0901, except that the field name prefix is "HFACF\_".

## **Record Type 0903 - HFS Directory Default Access record**

The HFS Directory Default Access record defines the users or groups who are defined in a directory default ACL, if one exists for a directory. There is one record per directory/authorization combination. The mapping is the same as for record type 0901, except that the field name prefix is "HFACD\_".

## **Messages Created by irrhfsu**

The following error messages can be issued by irrhfsu. They will be directed to stderr.

### **IRR67700I**

IRR67700I fopen() error on output file: *message-text*

Explanation: The irrhfsu utility was unable to open the output file specified in the -f option.

System Action: The utility stops processing.

User Response: Use the *message-text* to perform problem determination. If your output file is an MVS data set, and the message text says "An I/O abend was trapped", make sure the user running the utility has RACF access to the output data set.

#### **IRR67701I**

IRR67701I ftw() error

Explanation: The irrhfsu utility encountered an error using the C function ftw().

System Action: The utility stops processing.

User Response: Look up the error code.

#### **IRR67702I**

IRR67702I stat() could not be executed on *file*. Possible search error on parent directory.

System Action: The utility continues processing the next file.

User Response: If you wish irrhfsu to report on the failed file, then contact the directory owner to grant you search (execute) access, and rerun the utility against the directory.

#### **IRR67703I**

IRR67703I Unable to read directory *directory*

System Action: The utility continues processing the next directory.

User Response: If you wish irrhfsu to report on the failed directory, then contact the directory owner to grant you read access, and rerun the utility against the directory.

## **IRR67704I**

IRR67704I fprintf() error while writing to output file

System Action: The utility terminates. The output file will contain records for files which were processed prior to this error.

User Response: Check the system console for message IEC031I indicating an abend D37 with reason code 04. This means you have run out of space in your output file. You need to either allocate a larger output file, or run irrhfsu against a smaller portion of the file system.

For errors other than D37-04, look up the number of the error message which is displayed after this one, and check the operator console for other indicators.

#### **IRR67705I**

IRR67705I acl\_get\_file() error: *message-text*

Explanation: The irrhfsu utility encountered an error using the C function acl\_get\_error(). The UNIX error message is displayed in *message-text*.

System Action: The utility continues with the next file.

User Response: An IRR67706I message will immediately follow this one. See the documentation for IRR67706I.

## **IRR67706I**

IRR67706I Error received from acl\_get\_file while retrieving the *type* ACL for the file *file*

Explanation: The irrhfsu utility encountered an unexpected error trying to retrieve an ACL from the file system using the acl\_get\_file function. The error code is displayed in the IRR67705I message immediately preceding this one. The ACL *type* can be access ACL, file default ACL, or directory default ACL. The file name is displayed in *file*.

System Action: The utility continues with the next ACL, if another one exists, and then on to the next file. The ACL will not be unloaded for this file, nor will orphan ACL atries be deleted from it if the -c option was specified.

User Response: Try using the UNIX getfacl command to display the ACL in question. If an error is encountered, follow the instructions documented for that error message. The *message-text* in the IRR67705I message immediately preceding this one may also be of help.

## **IRR67707I**

IRR67707I error opening /dev/tty

Explanation: The -c option was specified to remove orphan ACL entries. The irrhfsu utility attempted to issue message IRR67708I to the terminal, but encountered an error opening the terminal. This is probably because irrhfsu was invoked using the BPXBATCH utility. This is not a problem.

System Action: The utility writes the IRR67708I message to stderr instead of to the terminal.

User Response: Look in stderr to see the IRR67708I message.

#### **IRR67708I**

IRR67708I There were *number* extended ACL entries deleted as a result of specifying the -c option

Explanation: The -c option was specified to remove orphan ACL entries. This informational message simply reports the *number* of ACL entries which were actually deted.

System Action: The utility completes successfully.

User Response: Bask in the warm glow resulting from your successful use of irrhfsu.